# **П.5. МЕТОДИКА ФОРМИРОВАНИЯ ТОНКИХ ПЛЕНОК МЕТОДОМ МАГНЕТРОННОГО РАСПЫЛЕНИЯ НА УСТАНОВКЕ MANTIS QPREP 500**

Вакуумное технологическое оборудование широко применяется в приборостроении и микроэлектронике, в энергетической, аэрокосмической, пищевой, химической, фармацевтической, отраслях промышленности, в металлургии, медицине и др.

Большинство вакуумных технологических установок включают в себя следующие системы:

– технологическую (источники частиц, нагреватели и т. д.) — реализуют технологическое воздействие на обрабатываемые изделия;

– вакуумную — обеспечивает требуемые условия для проведения технологического процесса;

– газовую (система подачи газов) — обеспечивает необходимый состав газовой среды в рабочей камере в соответствии с технологическим процессом;

– транспортную — осуществляет ввод (вывод) изделий в рабочую камеру и зону технологического процесса, а также их ориентацию относительно технологических источников;

– вспомогательную (экраны, заслонки, средства контроля) — осуществляет контроль качества и удобство проведения технологического процесса и межпроцессных работ;

– система питания и управления — обеспечивает электропитание элементов установки и осуществляет требуемый уровень контроля и автоматизации ее работы.

Вакуумная технологическая установка MANTIS QPREP 500. Принципы эксплуатации

Установка QPREP 500M (Mantis Dtposition) предназначена для напыления тонких пленок металлов и их нитридов в аргоне и его смеси с азотом на подложку диаметром до 150 мм методом мгнетронного распыления (рис.  $\Pi$ 5.1).

Области применения установки:

- полупроводниковые пленки;
- оксидные (и другие) диэлектрики;
- наноструктурные пленки;
- мультислои;
- сложные полупроводники;
- металлизация устройств;
- сверхтонкие пленки.

Вакуумная камера установки с монтированным на ней турбомолекулярным насосом представляет собой самостоятельный модуль. Технологические люки в камере обеспечивают герметичное присоединение шлюза присоединения дополнительного вакуумного оборудования или ввод в камеру оснастки с целью расширения технологических возможностей. Данный модуль легко встраивается в технологическую линейку вакуумного оборудования. В состав установки входят основной вакуумный модуль, форвакуумный насос, пульт управления, система охлаждения и система подачи рабочего газа (аргона или азота). С помощью форвакуумного насоса осуществляется предварительная откачка вакуумной камеры и турбомолекулярного насоса до 10–2 мбар (2 Па). Замкнутая система охлаждения состоит из чиллера и системы трубопроводов, обеспечивающих охлаждение магнетронов, подшипников шагового двигателя и двигателя турбомолекулярного насоса. В систему подачи газа входят газо-

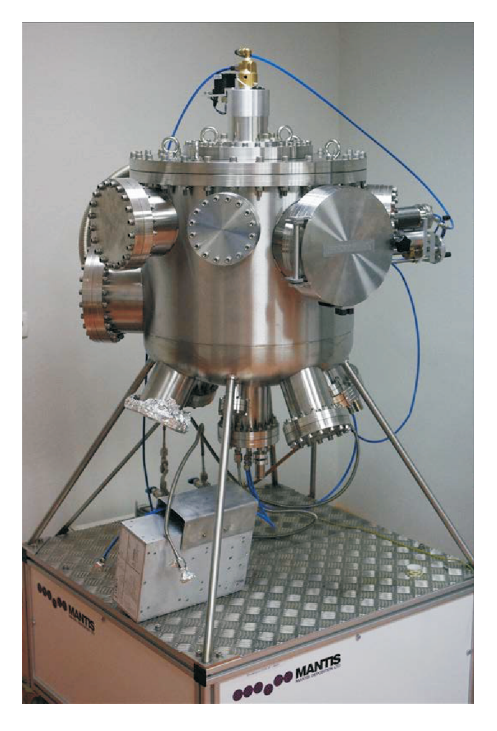

**Рис. П5.1.** Общий вид вакуумной технологической установки MANTIS QPREP 500

вый баллон, редуктор, электромагнитный клапан и вентили подачи газа в область магнетронов.

### **Вакуумная камера**

Модульная система осаждения Qprep500 предназначена для нанесения тонких пленок в сверхчистых условиях. Она основана на системе высокого вакуума с использованием фланца ConFlat. Это позволяет создавать в рабочей камере высокий вакуум. Общий вид вакуумной камеры приведен на рис. П5.2.

По центру крышки (см. рис. П5.2, поз. 1) вмонтирован герметичный ввод перемещения устройства крепления подложки по вертикали и по кругу с помощью шагового двигателя (поз. 2). В днище вварены три люка. В люке (поз. 3) вмонтирован магнетрон для высокочастотного напыления, в люке (поз. 4) — магнетрон для напыления постоянным током, в люке (поз. 5) — магнетрон для очистки поверхности подложки. Поз. 6 — турбомолекулярный насос герметично соединен фланцем с корпусом камеры. Установка подложки и мишеней в магнетроны проводится через люк поз. 7. Визуальное наблюдение за процессом в камере осуществляются через смотровое окно (поз. 8). Поз. 9 — герметичный вакуумный ввод, обеспечивающий при наличии

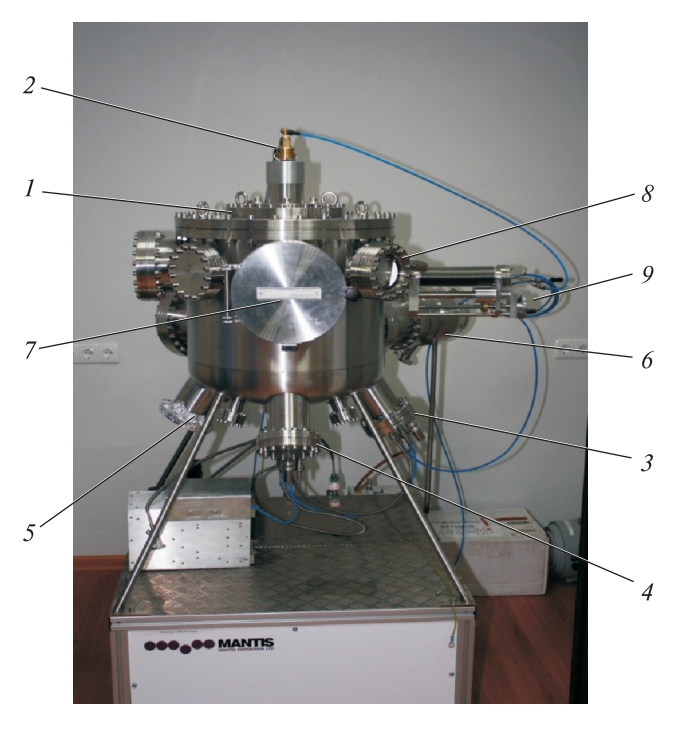

**Рис. П5.2.** Общий вид вакуумной камеры

сильфона горизонтальное перемещение в зоне напыления кристалла-сенсора контроля толщины напыляемой пленки.

Для предварительной откачки камеры и турбомолекулярного насоса используется форвакуумный насос (поз. 3), соединенный гибким шлангом (поз. 1) через прямоточный клапан (поз. 2) с турбомолекулярным насосом (рис. П5.3).

Вид внутренней полости вакуумной камеры представлен на рис. П5.4.

Давление 2×10–7 мбар (2⋅10–5 Па) в камере достигается включением турбомолекулярного насоса (рис. П5.5). Поскольку для поджога плазмы необходимо запустить механизм ионизации рабочего газа в электрическом поле и создать определенную плотность ионизированных частиц, следует повысить давление в камере. Для создания в камере требуемого давления необходимо уменьшить скорость откачки турбомолекулярного насоса. Для этого между турбомолекулярным насосом и вакуумной камерой смонтирован вакуумный затвор поворотного типа. Открытие и закрытие затвора осуществляется рукояткой. Магнетроны закрыты крышками. Открытие и закрытие крышек осуществляется с помощью рукояток, что позволяет напылять на подложку слои пленки различного состава.

Процесс формирования пленки происходит при комнатной температуре, но на поверхности магнетрона при работе плазмы температура повышается, что требует принудительного охлаждения. Для охлаждения подшипников шагового двигателя и турбомолекулярного насоса служит система охлаждения,

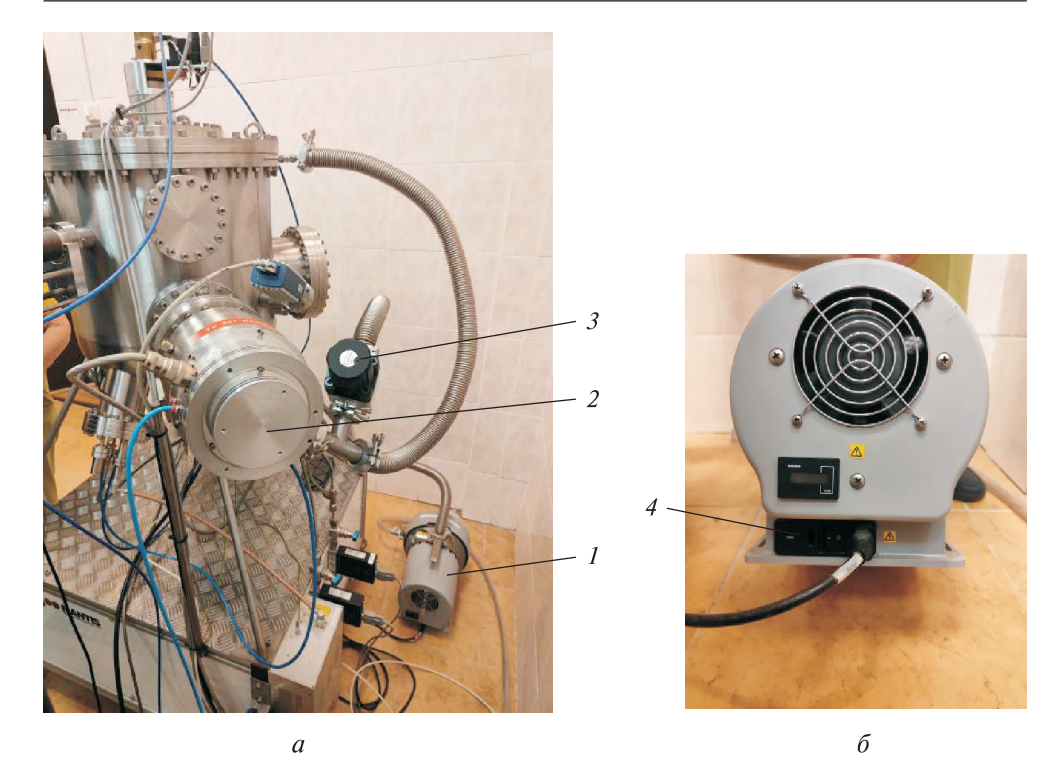

**Рис. П5.3.** Подключение форвакуумного насоса

### **Рис. П5.4.** Вид внутренней полости вакуумной камеры:

*1* — фиксатор подложки; *2* — кристалл-сенсор для контроля толщины пленки; *3* магнетрон для очистки; *4* — магнетрон для ВЧ-напыления; *5* — магнетрон для напыления постоянным током

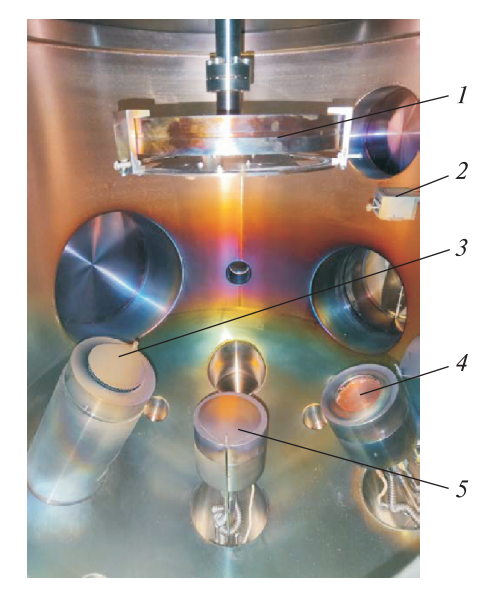

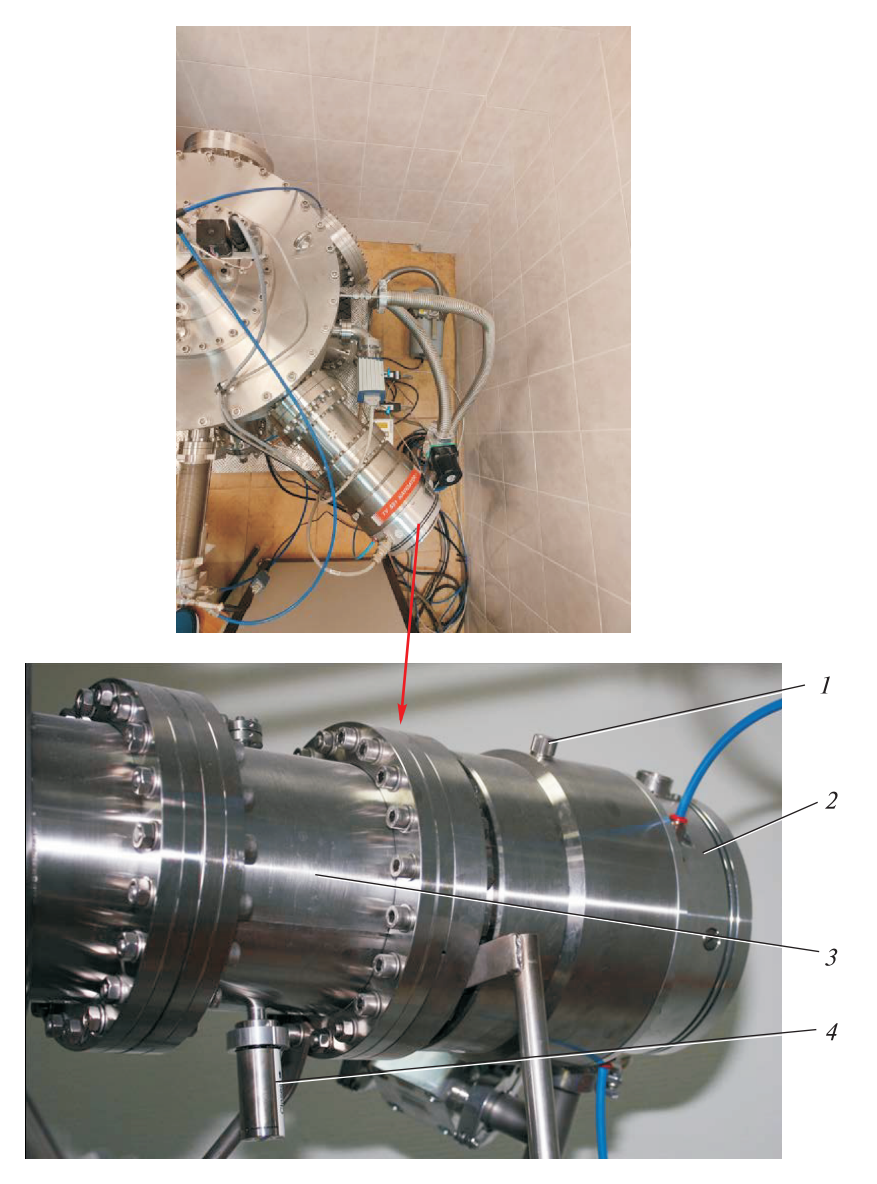

**Рис. П5.5.** Турбомолекулярный насос:

*1* — пробка для подачи атмосферного воздуха в камеру; *2* — насос; *3* — вакуумный затвор поворотного типа; *4* — рукоятка регулировки затвора

состоящая из холодильника-чиллера (рис. П5.6) и системы трубопроводов. Тумблер включения чиллера в сеть расположен на его панели. Там же находится указатель уровня воды «минимум» — «максимум».

Система подачи рабочего газа приведена на рис. П5.7. Газ из газового баллона редуктора, кран быстрого сброса давления из магистрали, гибкий шланг подачи газа на вход электромагнитного клапана, далее через кран

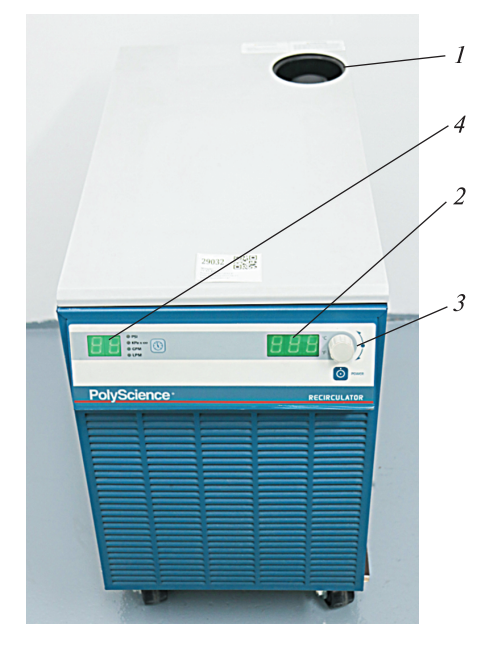

**Рис. П5.6.** Чиллер с панелью управления: *1* — воронка для залива воды; *2* — выставка температуры; *3* — тумблер включения; *4* — контроль давления воды

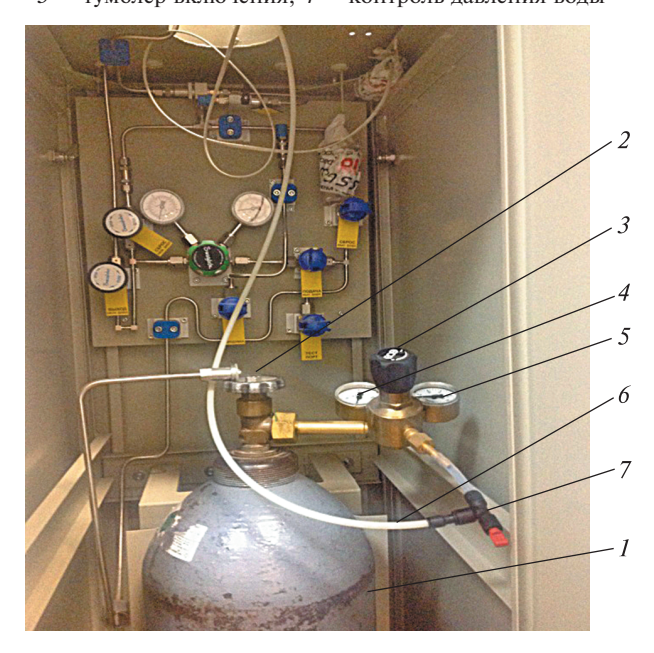

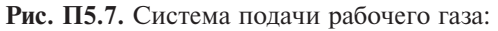

*1* — газовый баллон; *2* — вентиль высокого давления; *3* — редуктор; *4* — манометр низкого давления; *5* — трубопровод подачи газа в вакуумную камеру; *6* — предохранительный клапан

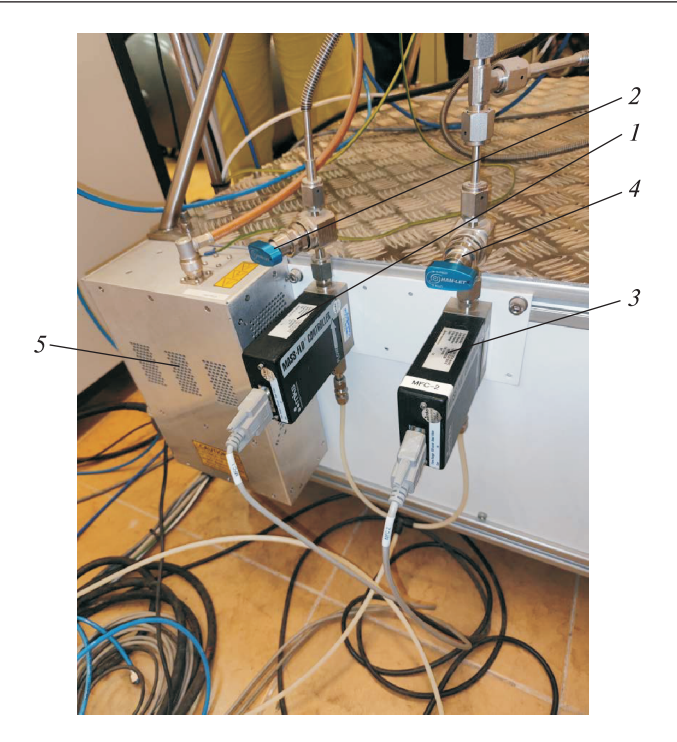

**Рис. П5.8.** Схема подачи газа в камеру: *1* — линия подачи газа на магнетроны напыления; *2* — линия подачи газа на систему очистки

поступает на тройник и по гибким шлангам к магнетронам (рис. П5.8). Функционирование электромагнитного клапана контролируется контроллером управления.

Основным блоком включения в работу установки является пульт управления, с помощью которого осуществляются выставка рабочих технологических параметров, контроль за соблюдением заданных параметров и контроль за безопасной эксплуатации (рис. П5.9). Включение пульта в работу проводят поворотом выключателя (рис. П5.10, а) по ходу часовой стрелки.

Материалы и оснастка, необходимые для проведения процесса напыления в режиме постоянного тока:

1) подложка — пластина из ситалла, пластика, кремния и т. п., размером  $60\times60$  MM

2) мишень, изготовленная из металла или оксида металла (ов), который необходимо напылить на поверхность подложки (табл. П5.1). Размер мишени: диаметр 50 мм; толщина 4 мм;

3) для крепления подложки в устройство фиксации подложки следует вырезать из стальной фольги две заготовки диаметром, равным диаметру отверстия в устройстве фиксации, добавив 5 мм. Затем на в центре одной заготовки вырезать окно размером 50×50 мм.

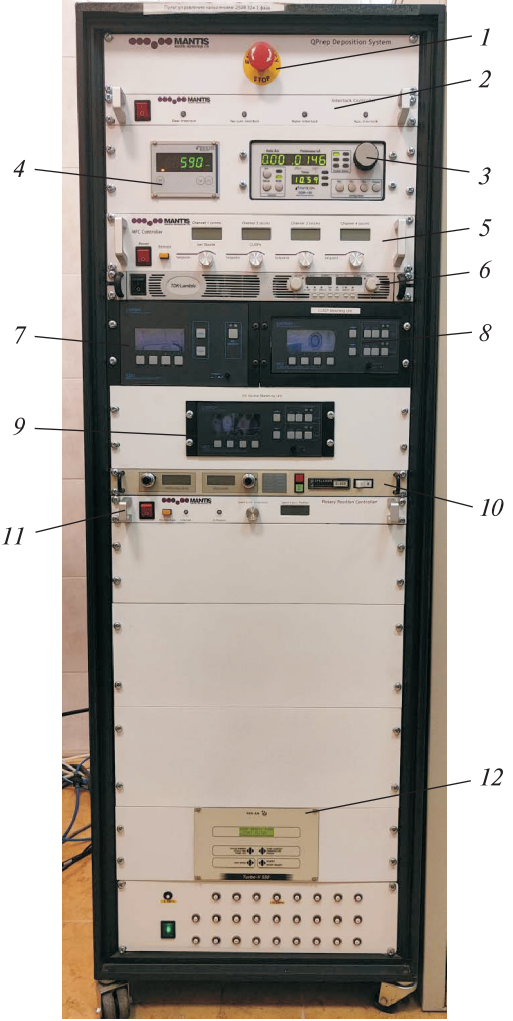

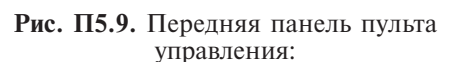

*1* — аварийное отключение питания; *2* панель контроля; *3* — контроллер параметров напыления; *4* — контроль давления в камере; *5* — контроллер управления расходом рабочего газа; *6* — блок питания магнетрона постоянного тока; *7* блок ВЧ-питания; *8* — контроллер управления блока согласования импедансов системы ВЧ-напыления; *9* — контроллер управления блока согласования импедансов системы; *10* — блок питания системы блока очистки; *11* — блок питания шагового двигателя вращения подложки; *12* — контролер управления турбомолекулярным насосом

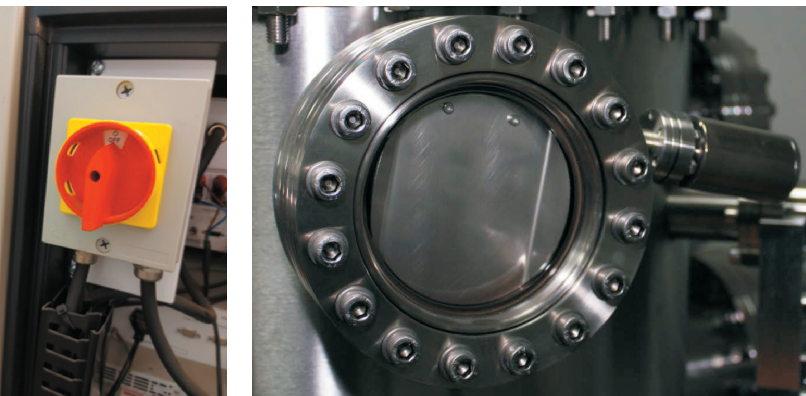

 $\overline{a}$ 

**Рис. П5.10.** Выключатель пульта управления (*а*) и окно наблюдения за режимом плазмы (*б*)

 $\delta$ 

## *Таблица П5.1*

## **Параметры настройки процесса магнетронного напыления для материалов, указанных согласно спецификации на установку магнетронного напыления**

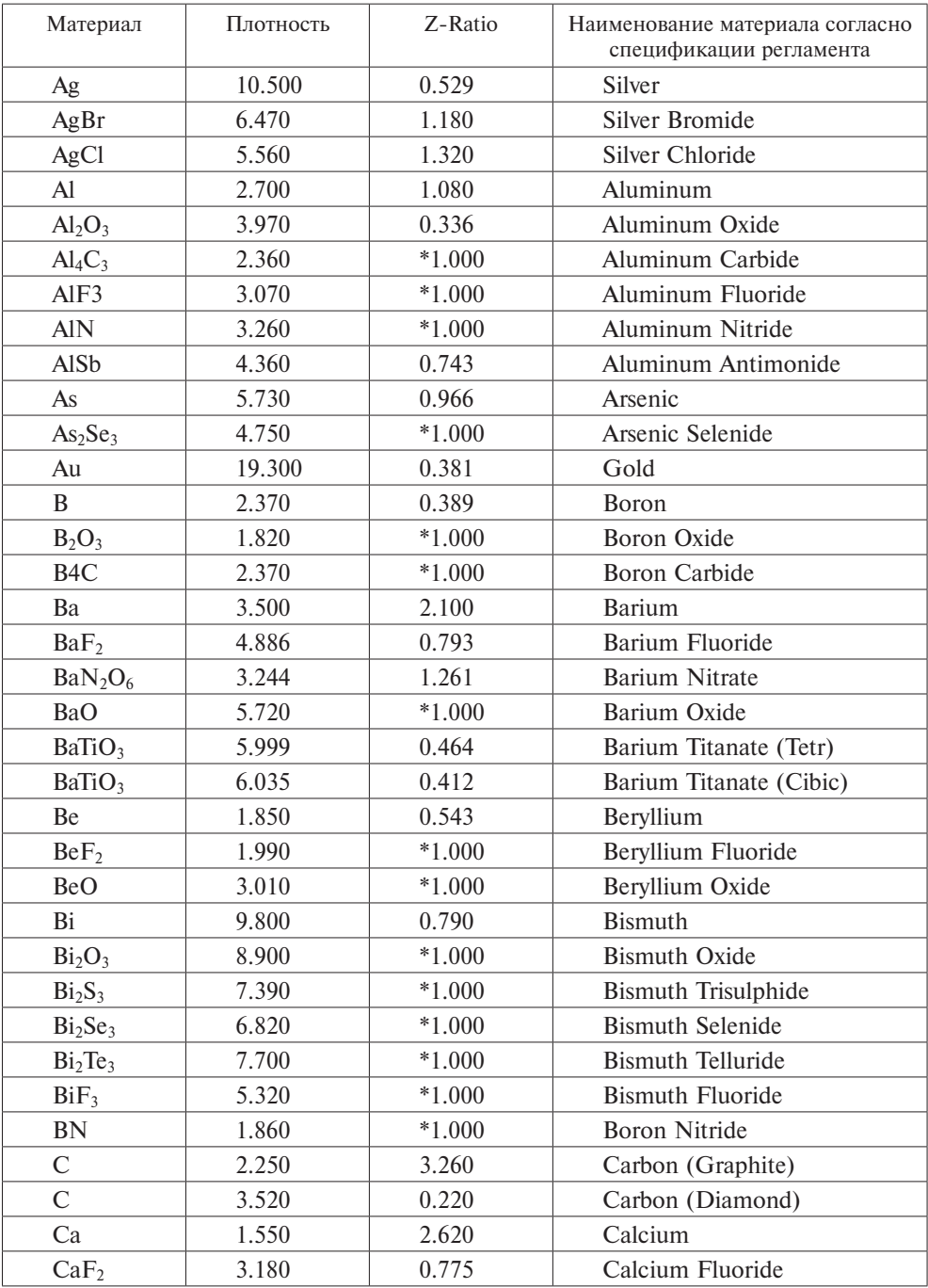

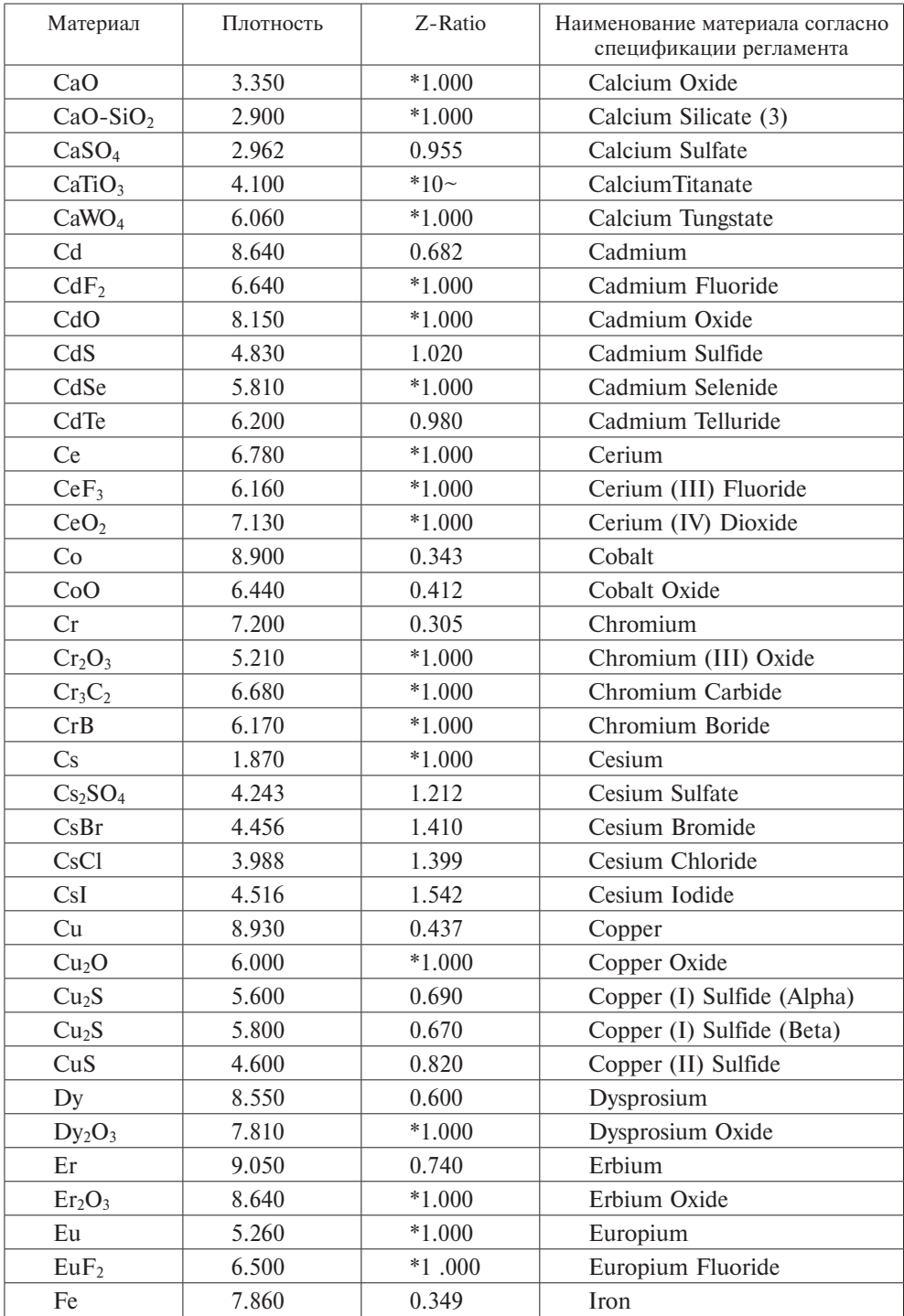

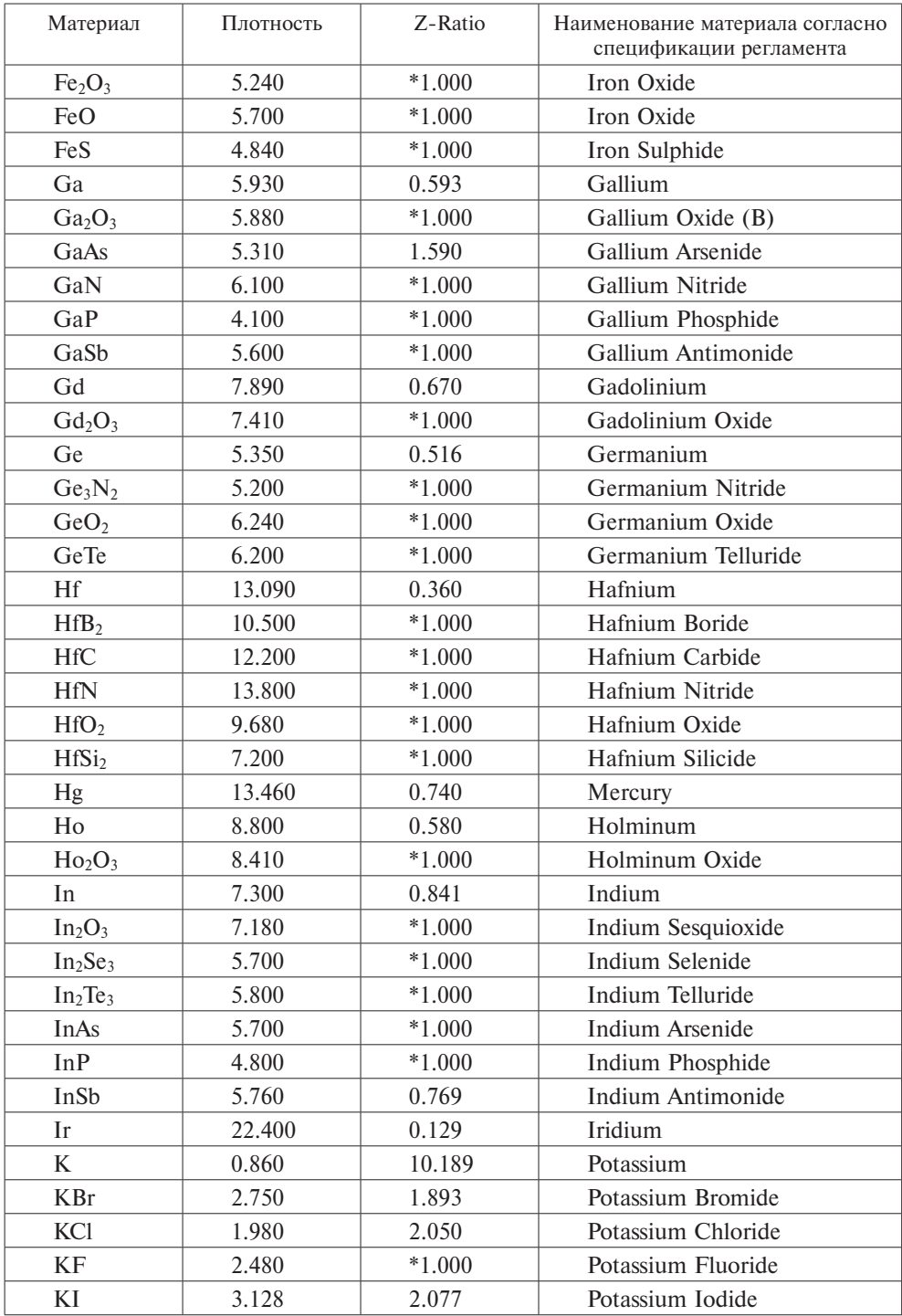

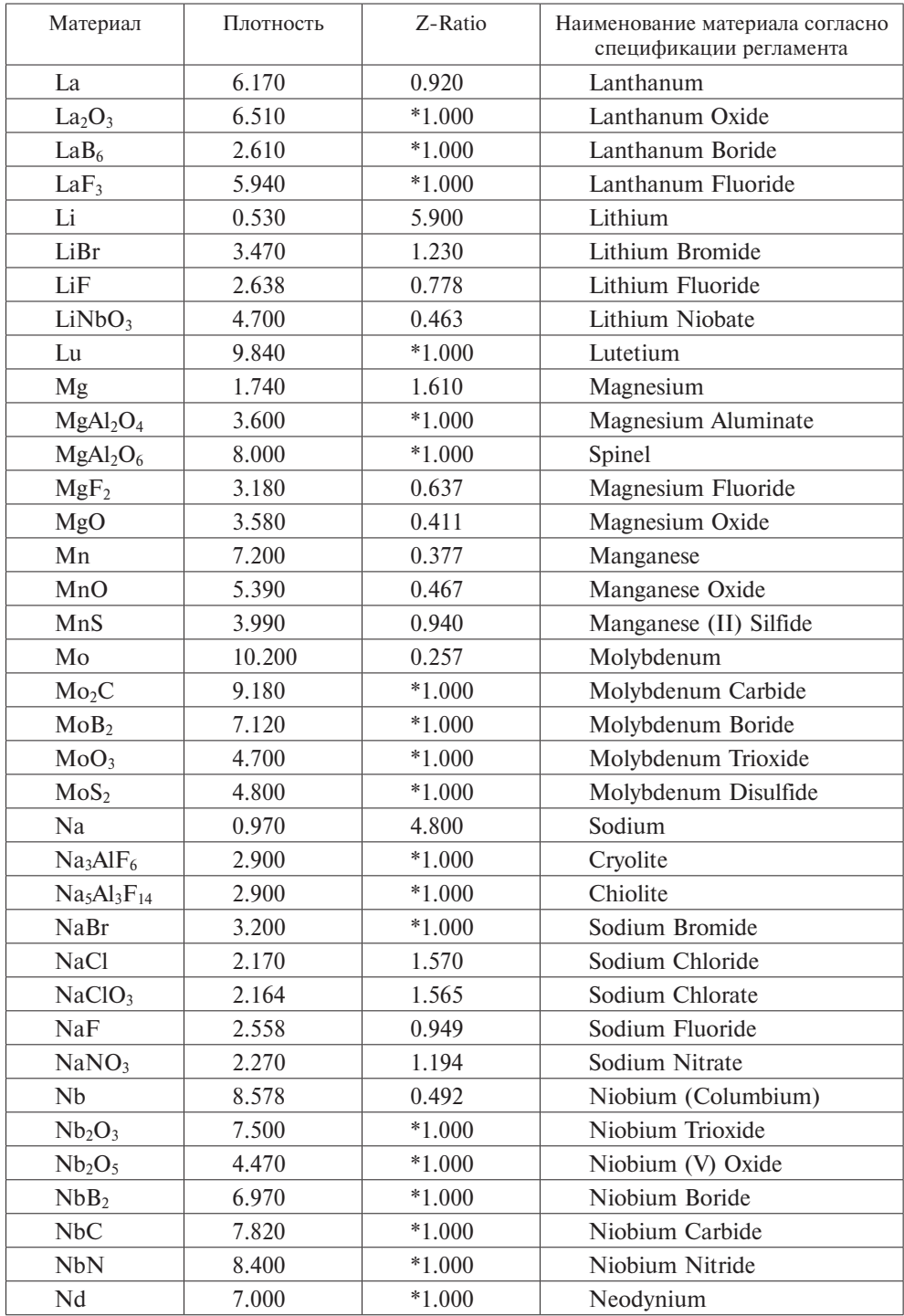

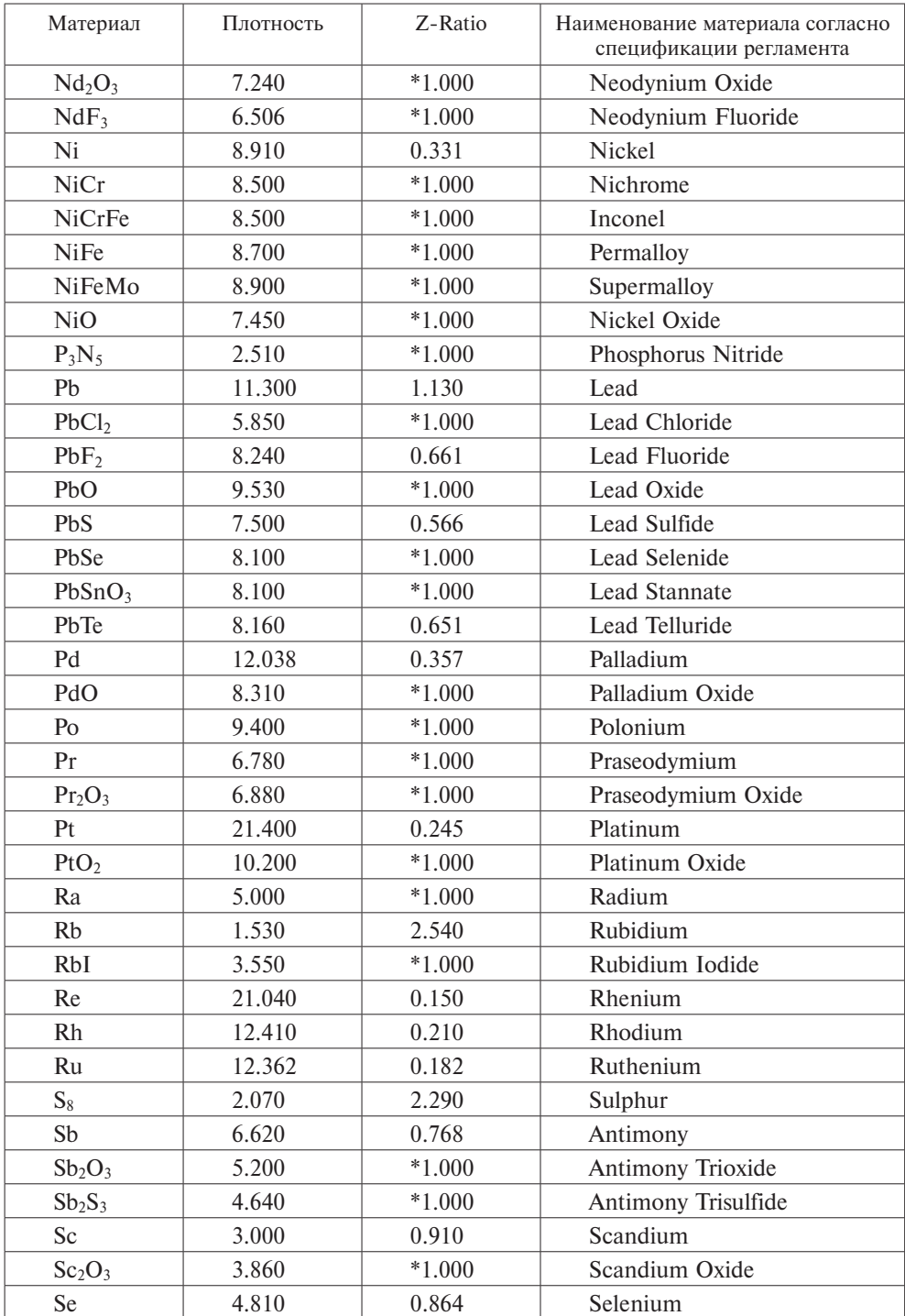

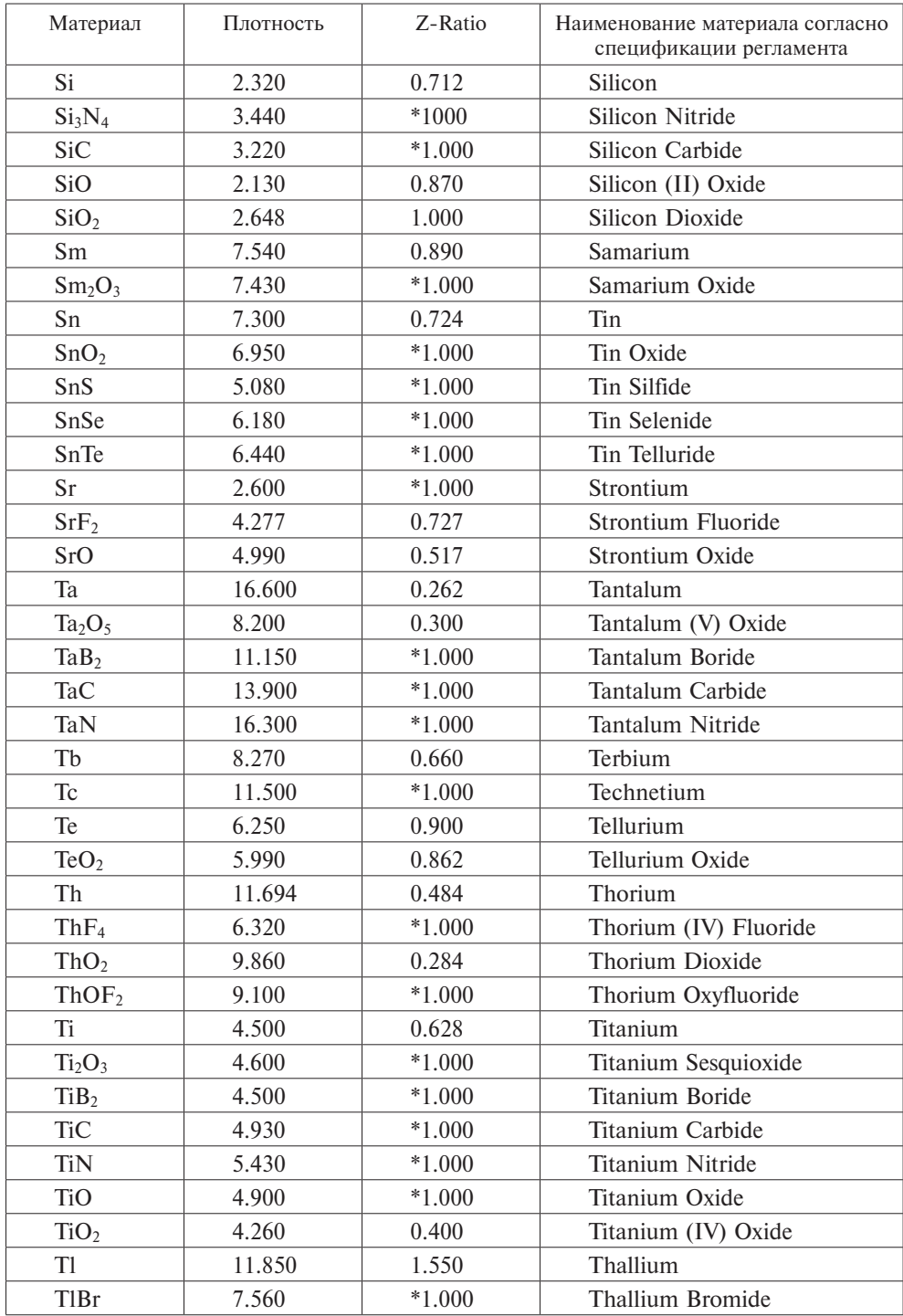

# *Окончание табл. П5.1*

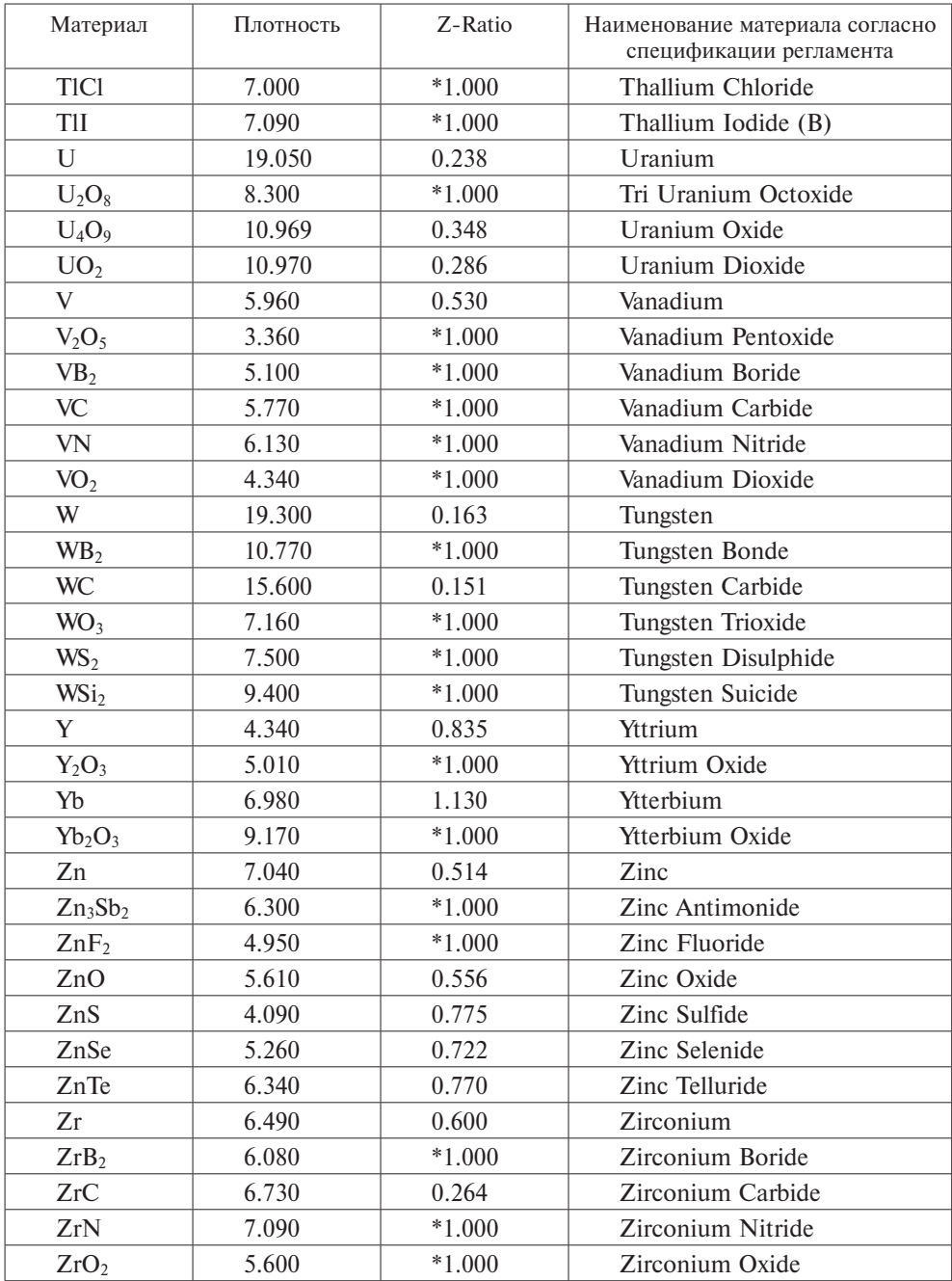

### **Подготовка подложки к процессу напыления**

Порядок подготовки подложки:

1) тщательно промыть поверхность подложки ацетоном класса не ниже «ХЧ» с помощью бязевой салфетки;

2) заготовки из фольги также протереть ацетоном заготовки из фольги;

3) поместить подложку в центр круга из фольги без отверстия, зафиксировав ее в четырех точках по углам каплями клея «Момент»;

4) положить сверху аккуратно заготовку с отверстием и также по диаметру в нескольких точках прихватить точечно клеем «Момент»;

5) промыть поверхность мишени ацетоном с помощью щетинной кисти и выдержать на воздухе не менее 15 мин.

### **Установка подложки и мишени в вакуумную камеру**

Порядок установки:

1. Аккуратно отвинтить пробку (поз. 1) на турбомолекулярном насосе (рис. П5.5).

2. Открыть вакуумный затвор: поставить рукоятку (рис. П5.11) в положение «open».

3. Заполнить вакуумную камеру атмосферным воздухом до атмосферного давления. Люк для загрузки откроется.

4. Оснастку с подложкой установить в захват устройства для фиксации).

*Внимание! Работы по установке подложки и мишени выполнять в перчатках.*

5. Установить мишень в магнетрон (поз. 5, рис. П5.11). Крышка на магнетроне открывается и закрывается с помощью рукоятки, находящейся на крышке люка магнетрона.

Риски (рис. П5.11) расположены на корпусе рукоятки, вторая находится риска на вращающейся части. Совмещение рисок означает, что крышка закрыта.

*Внимание! После установки мишени в магнетрон убедитесь, что крышки двух соседних магнетронов закрыты.*

5. Вращая рукоятку вакуумного ввода (рис. П5.2, поз. 9) ввести в закрытую зону подложки сенсор-кристалл (рис. П5.4, поз. 2).

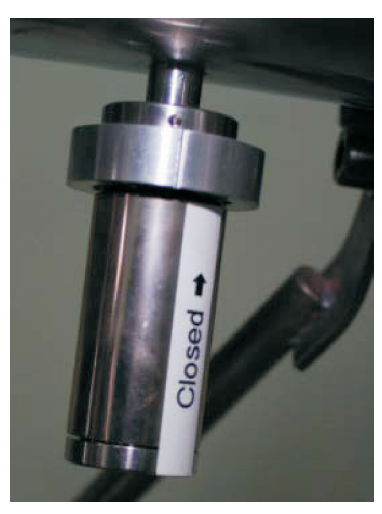

**Рис. П5.11.** Рукоятка регулирования положения крышки магнетрона

6. Закрыть крышку загрузочного люка и закрутить гайку-барашек.

7. Плотно завинтить пробку в отверстии корпуса турбомолекулярного насоса.

8. Повернуть выключатель пульта управления на 90° по ходу часовой стрелки.

9. Включить форвакуумный насос (выключатель на корпусе насоса).

10. Открыть клапан (рис. П5.3, поз. 2): при положении «открыто» отчетливо видна красная полоса на корпусе клапана.

11. На дисплее контроллера датчика давления (рис. П5.9, поз. 4) давление начинает медленно падать. Откачивать до давления  $10^{-2}$  мбар.

12. Включить чиллер. Выключатель «ВКЛ/ВЫКЛ» питания находится на задней панели. Затем нажать кнопку выключателя (рис. П5.6, поз. 3), ручкой (рис. П5.6, поз. 2) выставить температуру воды 15,5°С, давление воды 50 кПа выставляется автоматически.

13. На панели пульта (рис. П5.9) включить выключатели блоков (поз. 2, 5, 6).

14. На панели пульта (рис. П5.9, поз. 2) должны загореться зеленые светодиоды 1, 2, 3 (вакуум, вода, герметичность).

15. При достижении давления  $10^{-2}$  мбар на панели пульта включить турбомолекулярный насос; нажать кнопку (поз. 12).

16. Откачать давление до  $10^{-7}$  мбар.

17. Задать параметры напыления на контроллере измерителя толщины и скорости напыления пленок (рис. П5.12):

• нажать кнопку Zero;

• нажать кнопку Program и, вращая ручку, выставить Film1;

• нажатием кнопки Next выбрать параметр Density (плотность) и, вращая ручку, выставить 8,930, нажать ручку, чтобы сохранить значение параметра, нажать кнопку Next;

• нажатием кнопки Next выбрать параметр Z-Factor, вращая ручку, выставить значение 0,437, нажать ручку, нажать кнопку Next.

• нажать кнопку Program –выход из режима программирования.

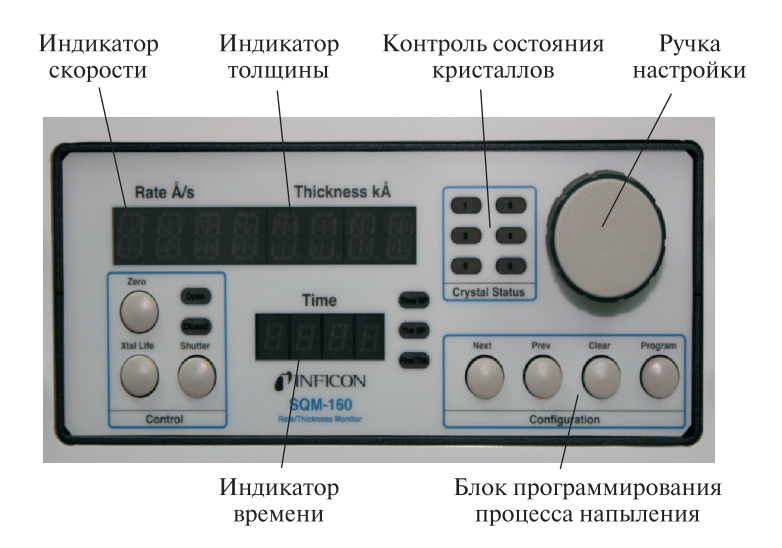

**Рис. П5.12.** Измеритель толщины и скорости напыления пленок: *1* — ручка; *2*–*4* — индикатор скорости, толщины и времени соотвественно

18. Если в процессе программирования параметры введены правильно в окошке Сristal Status будет светиться зеленый светодиод. Можно переходить к стадии напыления. Если светодиод мигает, следовательно, или произошел какой- то сбой при программировании, или кристалл выработал свой ресурс. В первом случае повторить процедуру ввода значений параметров, во втором — заменить сенсор-кристалл.

19. Нажать кнопку Zero — обнулить все значения а дисплеях.

20. Открыть вентиль на баллоне с аргоном (рис. П5.9, поз. 2).

21. Открыть редуктор (поз. 3) и выставить давление 5 мбар на манометре (поз. 4).

22. Открыть кран (рис. П5.8, поз. 1).

23. Включить контроллер регулировки газа (рис. П5.9, поз. 5) и блок питания постоянного тока (рис. П5.9, поз. 6).

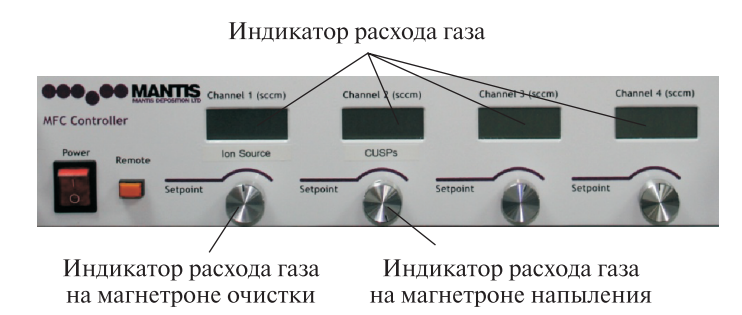

**Рис. П5.13. Контроллер** регулировки подачи газа

24. Открыть вентиль CUSPs обеспечить подачу газа в пределе 60 делений.

25. Прикрыть затвор турбомолекулярного насоса, таким образом, чтобы давление в вакуумной камере повысилось до  $1 \times 10^{-2}$  мбар.

26. Установить напряжение 630 В и ток 0,1 А на блоке питания и нажать кнопку OUT.

Если все параметры выставлены правильно, должен начаться поджог плазмы и процесс напыления пленки.

Определить:

– поджог плазмы заметен визуально в смотровое окно вакуумной камеры;

– начало процесса напыления фиксируется на дисплее (рис. П5.12): появляются цифры скорости напыления в его левой части и толщины пленки — в правой.

27. Закончить процесс через 20 мин. Время продолжительности процесса фиксируется на дисплее.

### **Процесс выключения установки.**

Выключение установки осуществляется в следующей последовательности:

1) закрыть вентиль CUSPs;

2) выключить выключатели контроллера регулировки подачи газа и блока питания (рис. П5.8, поз. 6);

3) закрыть кран подачи газа в вакуумную камеру (рис. П5.8, поз. 1);

4) закрыть редуктор газового баллона и вентиль баллона;

5) закрыть затвор турбомолекулярного насоса, для этого рукоятку (рис. П5.8, поз. 3, 4) поставить в положение, при котором надпись «Сlosed» на рукоятке совместится с риской на корпусе;

6) выключить форвакуумный насос;

7) закрыть клапан (рис. П5.7, поз. 2);

8) отключить турбомолекулярный насос: нажать кнопку (рис. П5.9, поз. 12) и дождаться остановки турбины насоса;

**ВНИМАНИЕ! Запрещается подавать атмосферный воздух в корпус турбомолекулярного насоса до полной остановки турбины. Опасность в разрушении турбины!**

9) выключить чиллер: нажать кнопку «ВКЛ/ВЫКЛ» на передней панели и выключатель питания на задней панели;

10) открыть вакуумный затвор на турбомолекулярном насосе: поставить рукоятку (рис. П5.7, поз. 4) в положение, при котором надпись «Open» совместится с риской на корпусе;

11) открыть заглушку на турбомолекулярном насосе (рис. П5.5, поз. 1) и напустить в вакуумную камеру атмосферный воздух;

12) открыть загрузочный люк и аккуратно извлечь приспособление с подложкой;

13) закрыть люк, закрыть заглушку на турбомолекулярном насосе, включить форвакуумный насос, открыть клапан и откачать до давления  $1 \times 10^{-2}$  мбар;

14) закрыть вакуумный затвор на турбомолекулярном насосе, совместив надпись на рукоятке «Closed» с риской на корпусе;

15) выключить форвакуумный насос и закрыть клапан;

16) выключить выключатель контрольного блока (рис. П5.5, поз. 2);

17) проверить отключение всех выключателей на передней панели пульта и вернуть выключатель на задней панели пульта в исходное положение, повернув его на 90° против хода часовой стрелки.

### **Порядок выполнения практической части**

Последовательность процесса напыления:

1. Изучеть принцип работы установки нанесения тонкопленочных покрытий MANTIS QPREP 500.

2. Получить от преподавателя «мишень» напыляемого материала (см. табл. П5.1) и подложку.

3. Подготовить подложку к напылению согласно инструкции в теоретической части.

4. Для крепления подложки в устройство фиксации подложки вырезать из стальной фольги две заготовки диаметром равным устройству фиксации, добавив 5 мм. Затем на в центре одной заготовки вырезать окно размером  $50\times50$  MM.

5. Закрепить подложку в устройстве фиксации, вставить собранную конструкцию в вакуумную камеру и расположить ее на фиксаторе держателя подложки.

6. Установите мишень в вакуумную камеру.

7. Закрыть крышку загрузочного люка и закрутить гайку-барашек.

8. Подготовить установку магнетронного напыления к запуску.

**Запуск установки осуществлять только по разрешению преподавателя и в его присутствии!**

9. Запустить установку магнетронного напыления согласно алгоритму, приведенному в теоретической части. Если все параметры выставлены правильно, должен начаться поджог плазмы и процесс напыления пленки.

10. Контролировать состояние плазмы. Поджог плазмы заметен визуально в смотровое окно вакуумной камеры, начало процесса напыления фиксируется дисплее (рис. П5.12): появляются цифры скорости напыления в его левой части и толщины пленки — в правой.

11. Занесите в таблицу режимы напыления:

*Табица П5.2*

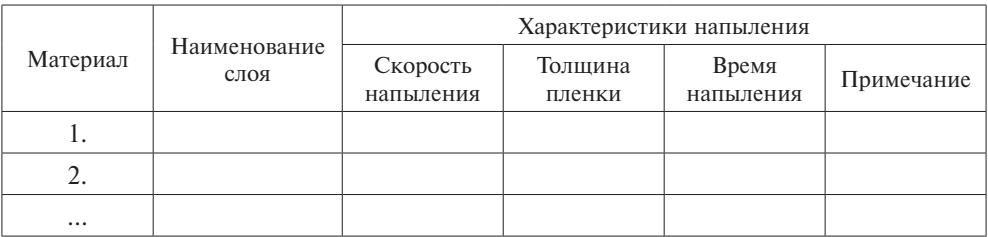

**Режимы напыления**

12. Завершите процесс напыления и остановите установку согласно алгоритму, изложенному в теоретической части. **Останов установки осуществлять только по разрешению преподавателя и в его присутствии!**

**ВНИМАНИЕ! Запрещается подавать атмосферный воздух в корпус турбомолекулярного насоса до полной остановки турбины. Опасность в разрушении турбины!**

13. Проверить отключение всех выключателей на передней панели пульта и вернуть выключатель на задней панели пульта в исходное положение, повернув его на 90° против хода часовой стрелки.

14. Открыть вакуумную камеру, через люк извлечь устройство фиксации подложки вместе с подложкой, снять подложку с устройства фиксации.

15. По указанию преподавателя определить характеристики сформированной пленки (см. ЛР4).

16. Записать выводы по результатам напыления